# Beginner's Guide on Web Scraping in R (using rvest) with hands-on example

 $\sqrt{a}$  analyticsvidhya.com[/blog/2017/03/beginners-guide-on-web-scraping-in-r-using-rvest-with-hands-on-knowledge](https://www.analyticsvidhya.com/blog/2017/03/beginners-guide-on-web-scraping-in-r-using-rvest-with-hands-on-knowledge/)

March 26, 2017

Saurav [Kaushik](https://www.analyticsvidhya.com/blog/author/sauravkaushik8/) , March 27, 2017 / [23](https://www.analyticsvidhya.com/blog/2017/03/beginners-guide-on-web-scraping-in-r-using-rvest-with-hands-on-knowledge/#comments)

#### Introduction

Data and information on the web is growing exponentially. All of us today use Google as our first source of knowledge – be it about finding reviews about a place to understanding a new term. All this information is available on the web already.

With the amount of data available over the web, it opens new horizons of possibility for a Data Scientist. I strongly believe web scrapping is a must have skill for any data scientist. In today's world, all the data that you need is already available on the internet, the only thing limiting you from using it is the ability to access it. With the help of this article, you will be able to overcome that barrier as well.

Most of the data available over the web is not readily available. It is present in an unstructured format (HTML format) and is not downloadable. Therefore, it requires knowledge & expertise to use this data.

In this article, I am going to take you through the process of web scrapping in R. With this article, you will gain expertise to use any type of data available over the internet.

### 1. What is Web Scraping?

Web scraping is a technique for converting the data present in unstructured format (HTML tags) over the web to the structured format which can easily be accessed and used.

Almost all the main languages provide ways for performing web scrapping. In this article, we'll use R for scrapping the data for the most popular feature films of 2016 from the [IMDb](http://www.imdb.com/) website.

We'll get a number of features for each of the 100 popular feature films released in 2016. Also, we'll look at the most common problems that one might face while scrapping data from the internet because of lack of consistency in the website code and look at how to solve these problems.

If you are more comfortable using Python, I'll recommend you to go through this quide for getting started with web scraping using Python.

## 2. Why do we need Web Scraping?

I am sure the first questions that must have popped in your head till now is "Why do we need web scraping"? As I stated before, the possibilities with web scraping are immense.

To provide you with hands-on knowledge, we are going to scrap data from IMDB. Some other possible applications that you can use web scrapping for are:

- Scrapping movie rating data to create movie recommendation engines.
- Scrapping text data from Wikipedia and other sources for making NLP-based systems or training deep learning models for tasks like topic recognition from the given text.
- Scrapping labeled image data from websites like Google, Flickr, etc to train image classification models.
- Scrapping data from social media sites like Facebook and Twitter for performing tasks Sentiment analysis, opinion mining, etc.
- Scrapping user reviews and feedbacks from e-commerce sites like Amazon, Flipkart, etc.

#### 3. Ways to scrap data

There are several ways of scraping data from the web. Some of the popular ways are:

- **Human Copy-Paste:** This is a slow and efficient way of scraping data from the web. This involves humans themselves analyzing and copying the data to local storage.
- **Text pattern matching:** Another simple yet powerful approach to extract information from the web is by using regular expression matching facilities of programming languages. You can learn more about regular expressions [here](https://www.analyticsvidhya.com/blog/2015/06/regular-expression-python/).
- **API Interface:** Many websites like Facebook, Twitter, LinkedIn, etc. provides public and/ or private APIs which can be called using standard code for retrieving the data in the prescribed format.
- **DOM Parsing:** By using the web browsers, programs can retrieve the dynamic content generated by client-side scripts. It is also possible to parse web pages into a DOM tree, based on which programs can retrieve parts of these pages.

We'll use the DOM parsing approach during the course of this article. And rely on the CSS selectors of the webpage for finding the relevant fields which contain the desired information. But before we begin there are a few prerequisites that one need in order to proficiently scrap data from any website.

#### 4. Pre-requisites

The prerequisites for performing web scraping in R are divided into two buckets:

To get started with web scraping, you must have a working knowledge of R language. If you are just starting or want to brush up the basics, I'll highly recommend following this [learning](https://www.analyticsvidhya.com/learning-paths-data-science-business-analytics-business-intelligence-big-data/learning-path-r-data-science/) path in R. During the course of this article, we'll be using the 'rvest' package in R authored by Hadley Wickham. You can access the documentation for rvest package [here.](https://cran.r-project.org/web/packages/rvest/rvest.pdf) Make sure you have this package installed. If you don't have this package by now, you can follow the following code to install it.

install.packages('rvest')

Adding, knowledge of HTML and CSS will be an added advantage. One of the best sources I could find for learning HTML and CSS is [this](http://flukeout.github.io/). I have observed that most of the Data Scientists are not very sound with technical knowledge of HTML and CSS. Therefore, we'll be using an open source software named Selector Gadget which will be more than sufficient for anyone in order to perform Web scrapping. You can access and download the Selector Gadget extension [here](http://selectorgadget.com/). Make sure that you have this extension installed by following the instructions from the website. I have done the same. I'm using Google chrome and I can access the extension in the extension bar to the top right.

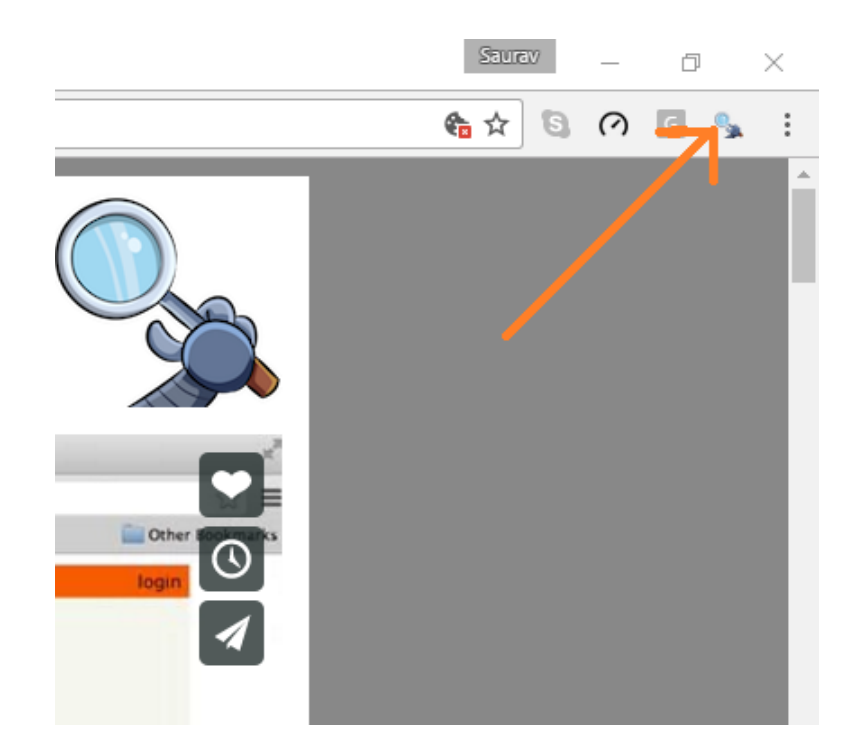

Using this you can select the parts of any website and get the relevant tags to get access to that part by simply clicking on that part of the website. Note that, this is a way around to actually learning HTML & CSS and doing it manually. But to master the art of Web scrapping, I'll highly recommend you to learn HTML & CSS in order to better understand and appreciate what's happening under the hood.

## 4. Scraping a webpage using R

Now, let's get started with scraping the IMDb website for the 100 most popular feature films released in 2016. You can access them [here.](http://www.imdb.com/search/title?count=100&release_date=2016,2016&title_type=feature)

```
#Loading the rvest package
library('rvest')
#Specifying the url for desired website to be scrapped
url <- 'http://www.imdb.com/search/title?count=100&release_date=2016,2016&title_type=feature'
#Reading the HTML code from the website
```
webpage <- read\_html(url)

Now, we'll be scraping the following data from this website.

- **Rank:** The rank of the film from 1 to 100 on the list of 100 most popular feature films released in 2016.
- **Title:** The title of the feature film.
- **Description:** The description of the feature film.
- **Runtime:** The duration of the feature film.
- **Genre:** The genre of the feature film,
- **Rating:** The IMDb rating of the feature film.
- **Metascore:** The metascore on IMDb website for the feature film.
- **Votes:** Votes cast in favor of the feature film.
- **Gross\_Earning\_in\_Mil:** The gross earnings of the feature film in millions.
- **Director:** The main director of the feature film. Note, in case of multiple directors, I'll take only the first.
- **Actor:** The main actor of the feature film. Note, in case of multiple actors, I'll take only the first.

Here's a screenshot that contains how all these fields are arranged.

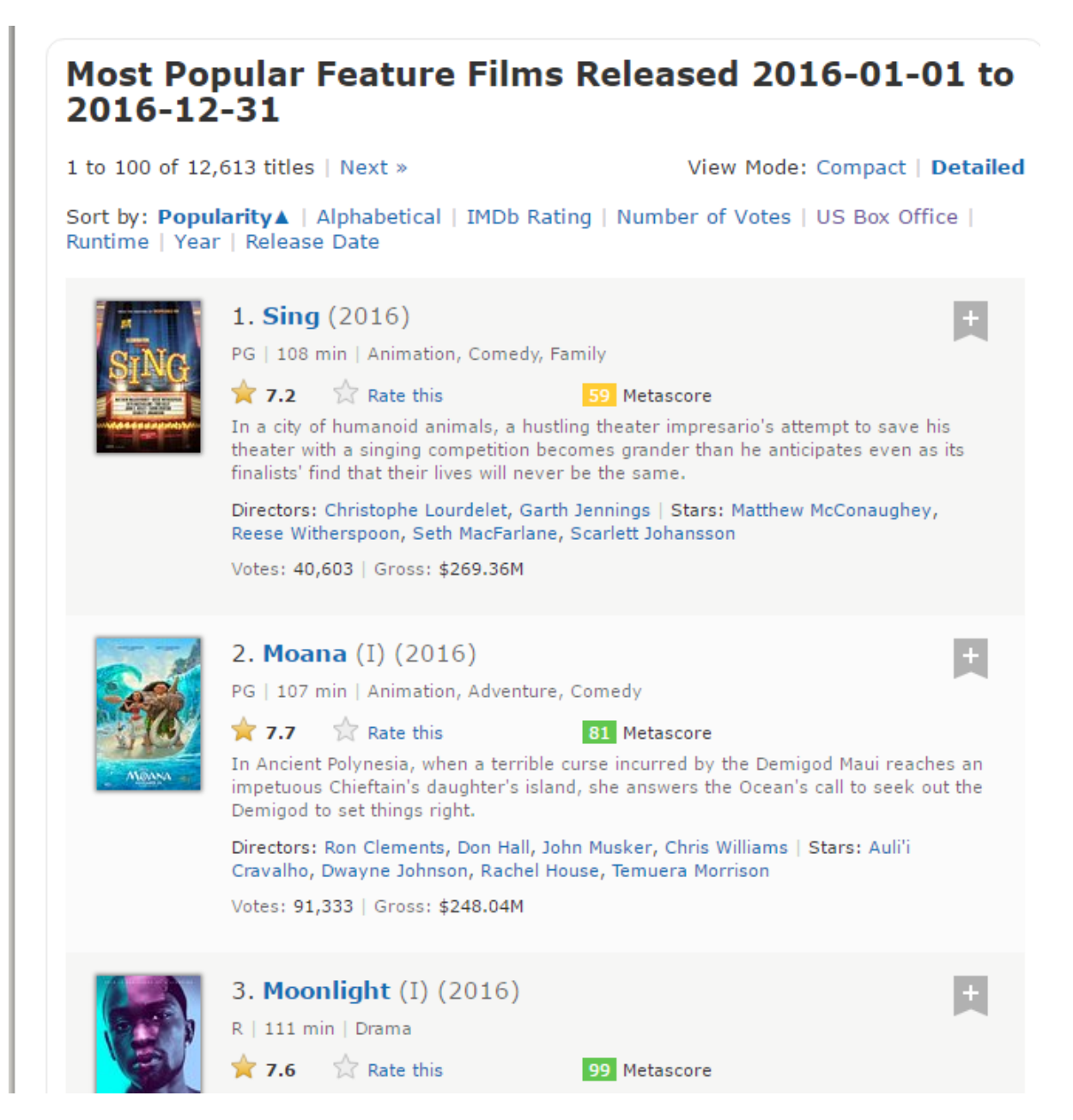

**Step 1:** Now, we will start with scraping the Rank field. For that, we'll use the selector gadget to get the specific CSS selectors that encloses the rankings. You can click on the extenstion in your browser and select the rankings field with cursor.

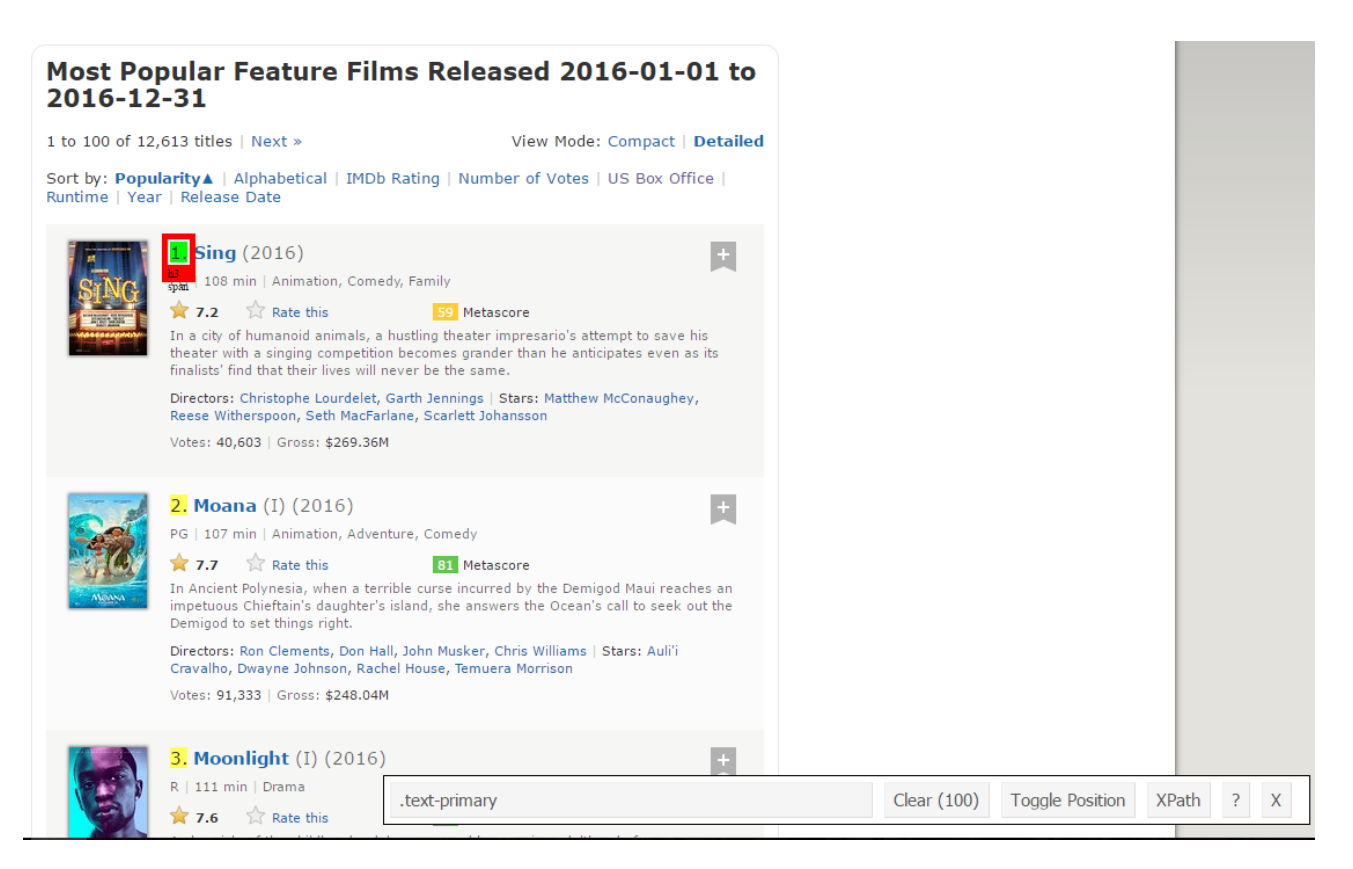

Make sure that all the rankings are selected. You can select some more ranking sections in case you are not able to get all of them and you can also de-select them by clicking on the selected section to make sure that you only have those sections highlighted that you want to scrap for that go.

**Step 2:** Once you are sure that you have made the right selections, you need to copy the corresponding CSS selector that you can view in the bottom center.

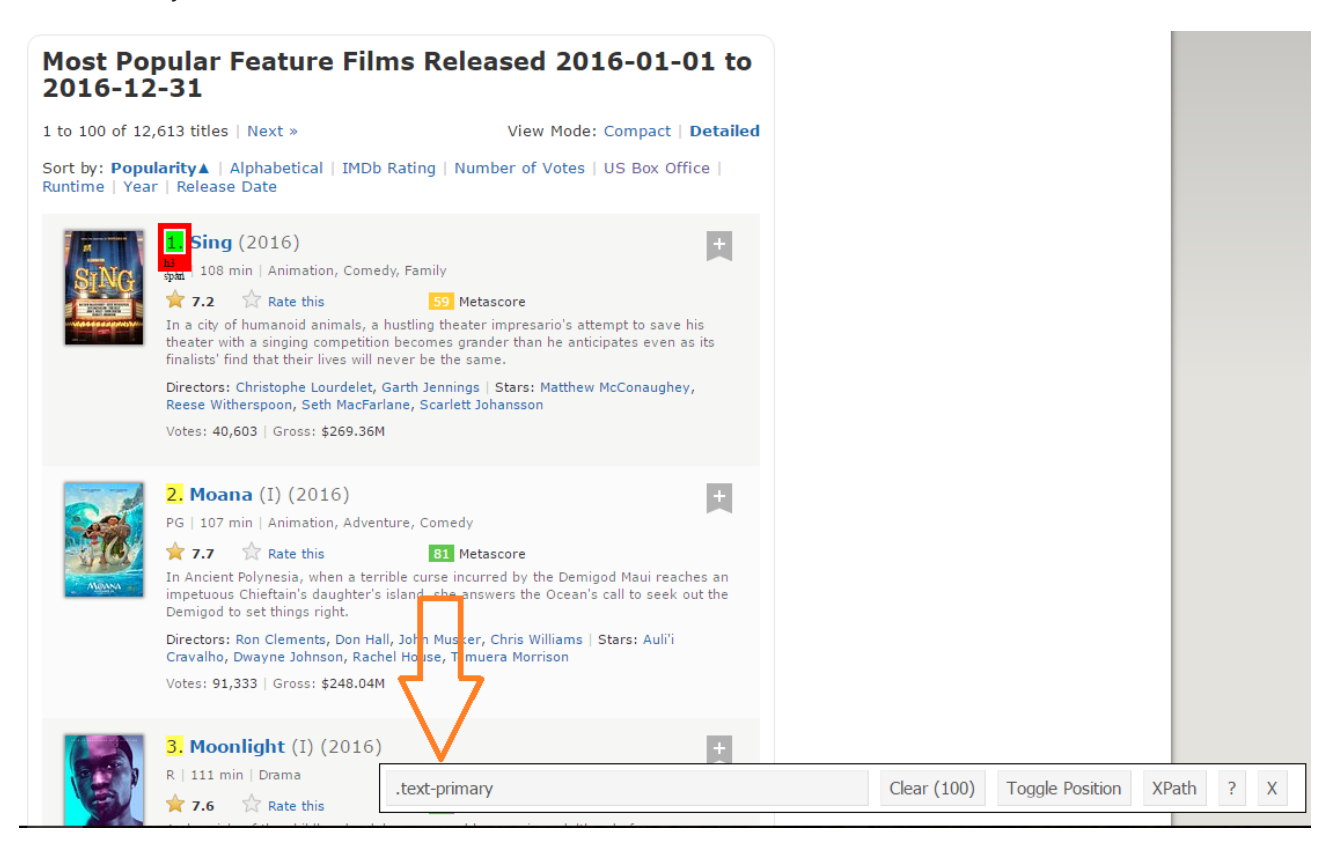

**Step 3:** Once you know the CSS selector that contains the rankings, you can use this simple R code to get all the rankings:

```
#Using CSS selectors to scrap the rankings section
rank_data_html <- html_nodes(webpage,'.text-primary')
```
#Converting the ranking data to text rank\_data <- html\_text(rank\_data\_html)

#Let's have a look at the rankings head(rank\_data)

[1] "1." "2." "3." "4." "5." "6."

**Step 4:** Once you have the data, make sure that it looks in the desired format. I am preprocessing my data to convert it to numerical format.

#Data-Preprocessing: Converting rankings to numerical rank data<-as.numeric(rank data)

#Let's have another look at the rankings head(rank\_data)

[1] 1 2 3 4 5 6

**Step 5:** Now you can clear the selector section and select all the titles. You can visually inspect that all the titles are selected. Make any required additions and deletions with the help of your curser. I have done the same here.

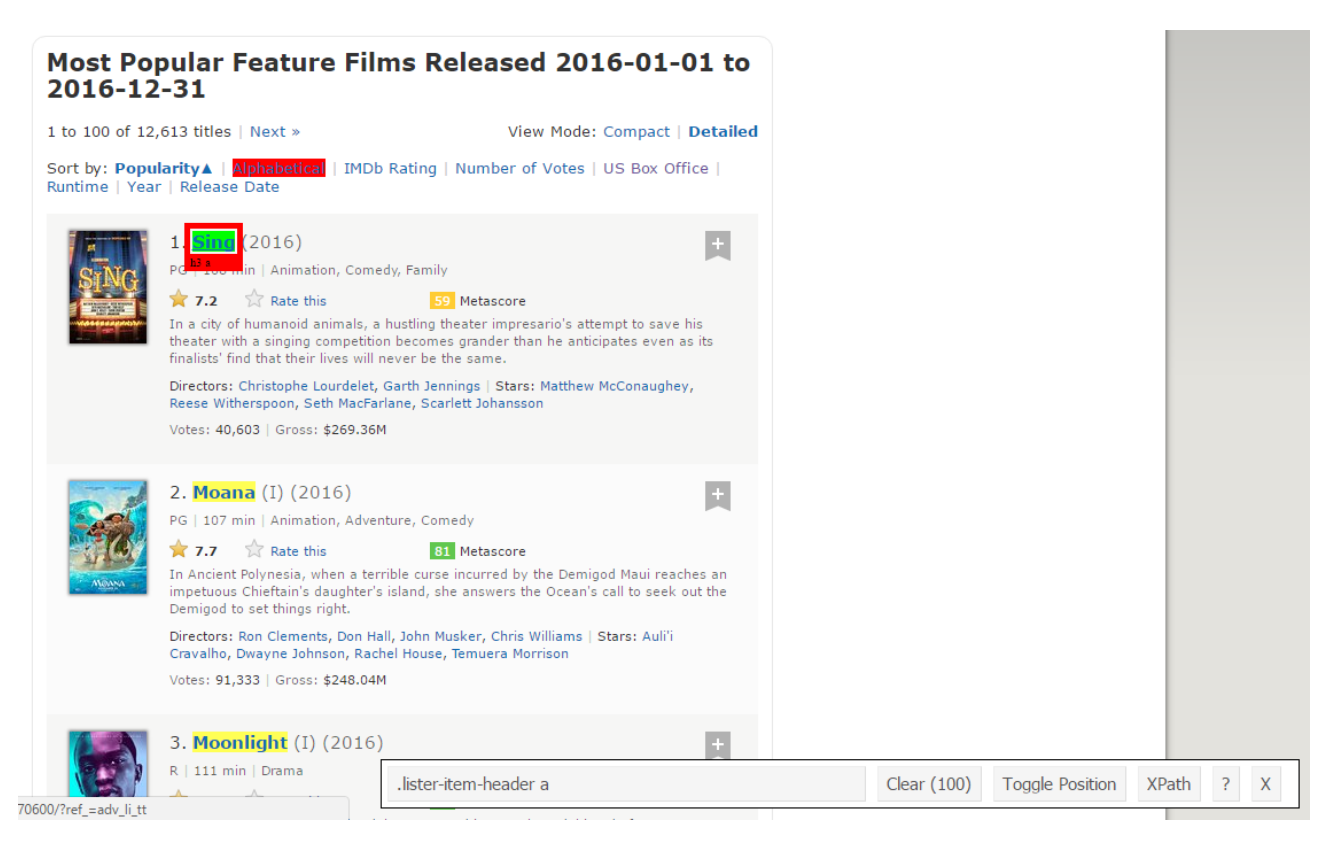

**Step 6:** Again, I have the corresponding CSS selector for the titles – .lister-item-header a. I will use this selector to scrap all the titles using the following code.

#Using CSS selectors to scrap the title section title\_data\_html <- html\_nodes(webpage,'.lister-item-header a') #Converting the title data to text title\_data <- html\_text(title\_data\_html) #Let's have a look at the title head(title\_data) [1] "Sing" "Moana" "Moonlight" "Hacksaw Ridge" [5] "Passengers" "Trolls"

**Step 7:** In the following code, I have done the same thing for scrapping – Description, Runtime, Genre, Rating, Metascore, Votes, Gross\_Earning\_in\_Mil , Director and Actor data.

#Using CSS selectors to scrap the description section description\_data\_html <- html\_nodes(webpage,'.ratings-bar+ .text-muted')

#Converting the description data to text description\_data <- html\_text(description\_data\_html)

#Let's have a look at the description data head(description\_data)

[1] "\nIn a city of humanoid animals, a hustling theater impresario's attempt to save his theater with a singing competition becomes grander than he anticipates even as its finalists' find that their lives will never be the same."

[2] "\nIn Ancient Polynesia, when a terrible curse incurred by the Demigod Maui reaches an impetuous Chieftain's daughter's island, she answers the Ocean's call to seek out the Demigod to set things right."

[3] "\nA chronicle of the childhood, adolescence and burgeoning adulthood of a young, African-American, gay man growing up in a rough neighborhood of Miami."

[4] "\nWWII American Army Medic Desmond T. Doss, who served during the Battle of Okinawa, refuses to kill people, and becomes the first man in American history to receive the Medal of Honor without firing a shot."

[5] "\nA spacecraft traveling to a distant colony planet and transporting thousands of people has a malfunction in its sleep chambers. As a result, two passengers are awakened 90 years early."

[6] "\nAfter the Bergens invade Troll Village, Poppy, the happiest Troll ever born, and the curmudgeonly Branch set off on a journey to rescue her friends.

#Data-Preprocessing: removing '\n' description data<-gsub("\n","",description data)

#Let's have another look at the description data head(description\_data)

[1] "In a city of humanoid animals, a hustling theater impresario's attempt to save his theater with a singing competition becomes grander than he anticipates even as its finalists' find that their lives will never be the same."

[2] "In Ancient Polynesia, when a terrible curse incurred by the Demigod Maui reaches an impetuous Chieftain's daughter's island, she answers the Ocean's call to seek out the Demigod to set things right."

[3] "A chronicle of the childhood, adolescence and burgeoning adulthood of a young, African-American, gay man growing up in a rough neighborhood of Miami."

[4] "WWII American Army Medic Desmond T. Doss, who served during the Battle of Okinawa, refuses to kill people, and becomes the first man in American history to receive the Medal of Honor without firing a shot."

[5] "A spacecraft traveling to a distant colony planet and transporting thousands of people has a malfunction in its sleep chambers. As a result, two passengers are awakened 90 years early."

[6] "After the Bergens invade Troll Village, Poppy, the happiest Troll ever born, and the curmudgeonly Branch set off on a journey to rescue her friends."

#Using CSS selectors to scrap the Movie runtime section runtime\_data\_html <- html\_nodes(webpage,'.text-muted .runtime')

#Converting the runtime data to text runtime\_data <- html\_text(runtime\_data\_html)

#Let's have a look at the runtime head(runtime\_data)

[1] "108 min" "107 min" "111 min" "139 min" "116 min" "92 min"

#Data-Preprocessing: removing mins and converting it to numerical

```
runtime_data<-gsub(" min","",runtime_data)
runtime_data<-as.numeric(runtime_data)
```
#Let's have another look at the runtime data head(rank\_data)

[1] 1 2 3 4 5 6

#Using CSS selectors to scrap the Movie genre section genre\_data\_html <- html\_nodes(webpage,'.genre')

```
#Converting the genre data to text
genre_data <- html_text(genre_data_html)
```
#Let's have a look at the runtime head(genre\_data)

- [1] "\nAnimation, Comedy, Family "
- [2] "\nAnimation, Adventure, Comedy "
- [3] "\nDrama "
- [4] "\nBiography, Drama, History "
- [5] "\nAdventure, Drama, Romance "
- [6] "\nAnimation, Adventure, Comedy "

#Data-Preprocessing: removing \n genre\_data<-gsub("\n","",genre\_data)

```
#Data-Preprocessing: removing excess spaces
genre_data<-gsub(" ","",genre_data)
```

```
#taking only the first genre of each movie
genre_data<-gsub(",.*","",genre_data)
```
#Convering each genre from text to factor genre\_data<-as.factor(genre\_data)

#Let's have another look at the genre data head(genre\_data)

[1] Animation Animation Drama Biography Adventure Animation

10 Levels: Action Adventure Animation Biography Comedy Crime Drama ... Thriller

```
#Using CSS selectors to scrap the IMDB rating section
rating data html <- html nodes(webpage,'.ratings-imdb-rating strong')
```
#Converting the ratings data to text rating\_data <- html\_text(rating\_data\_html)

#Let's have a look at the ratings head(rating\_data)

```
[1] "7.2" "7.7" "7.6" "8.2" "7.0" "6.5"
```
#Data-Preprocessing: converting ratings to numerical

rating\_data<-as.numeric(rating\_data) #Let's have another look at the ratings data head(rating\_data) [1] 7.2 7.7 7.6 8.2 7.0 6.5 #Using CSS selectors to scrap the votes section votes\_data\_html <- html\_nodes(webpage,'.sort-num\_votes-visible span:nth-child(2)') #Converting the votes data to text votes\_data <- html\_text(votes\_data\_html) #Let's have a look at the votes data head(votes\_data) [1] "40,603" "91,333" "112,609" "177,229" "148,467" "32,497" #Data-Preprocessing: removing commas votes\_data<-gsub(",","",votes\_data) #Data-Preprocessing: converting votes to numerical votes\_data<-as.numeric(votes\_data) #Let's have another look at the votes data head(votes\_data) [1] 40603 91333 112609 177229 148467 32497 #Using CSS selectors to scrap the directors section directors\_data\_html <- html\_nodes(webpage,'.text-muted+ p a:nth-child(1)') #Converting the directors data to text directors\_data <- html\_text(directors\_data\_html) #Let's have a look at the directors data head(directors\_data) [1] "Christophe Lourdelet" "Ron Clements" "Barry Jenkins" [4] "Mel Gibson" "Morten Tyldum" "Walt Dohrn" #Data-Preprocessing: converting directors data into factors directors\_data<-as.factor(directors\_data) #Using CSS selectors to scrap the actors section actors\_data\_html <- html\_nodes(webpage,'.lister-item-content .ghost+ a') #Converting the gross actors data to text actors\_data <- html\_text(actors\_data\_html) #Let's have a look at the actors data head(actors\_data) [1] "Matthew McConaughey" "Auli'i Cravalho" "Mahershala Ali" [4] "Andrew Garfield" "Jennifer Lawrence" "Anna Kendrick" #Data-Preprocessing: converting actors data into factors

actors\_data<-as.factor(actors\_data)

But, I want you to closely follow what happens when I do the same thing for Metascore data.

```
#Using CSS selectors to scrap the metascore section
metascore_data_html <- html_nodes(webpage,'.metascore')
#Converting the runtime data to text
metascore_data <- html_text(metascore_data_html)
#Let's have a look at the metascore
data head(metascore data)
[1] "59 " "81 " "99 " "71 " "41 "
[6] "56
#Data-Preprocessing: removing extra space in metascore
metascore_data<-gsub(" ","",metascore_data)
#Lets check the length of metascore data
length(metascore_data)
```
[1] 96

**Step 8:** The length of meta score data is 96 while we are scrapping the data for 100 movies. The reason this happened is because there are 4 movies which don't have the corresponding Metascore fields.

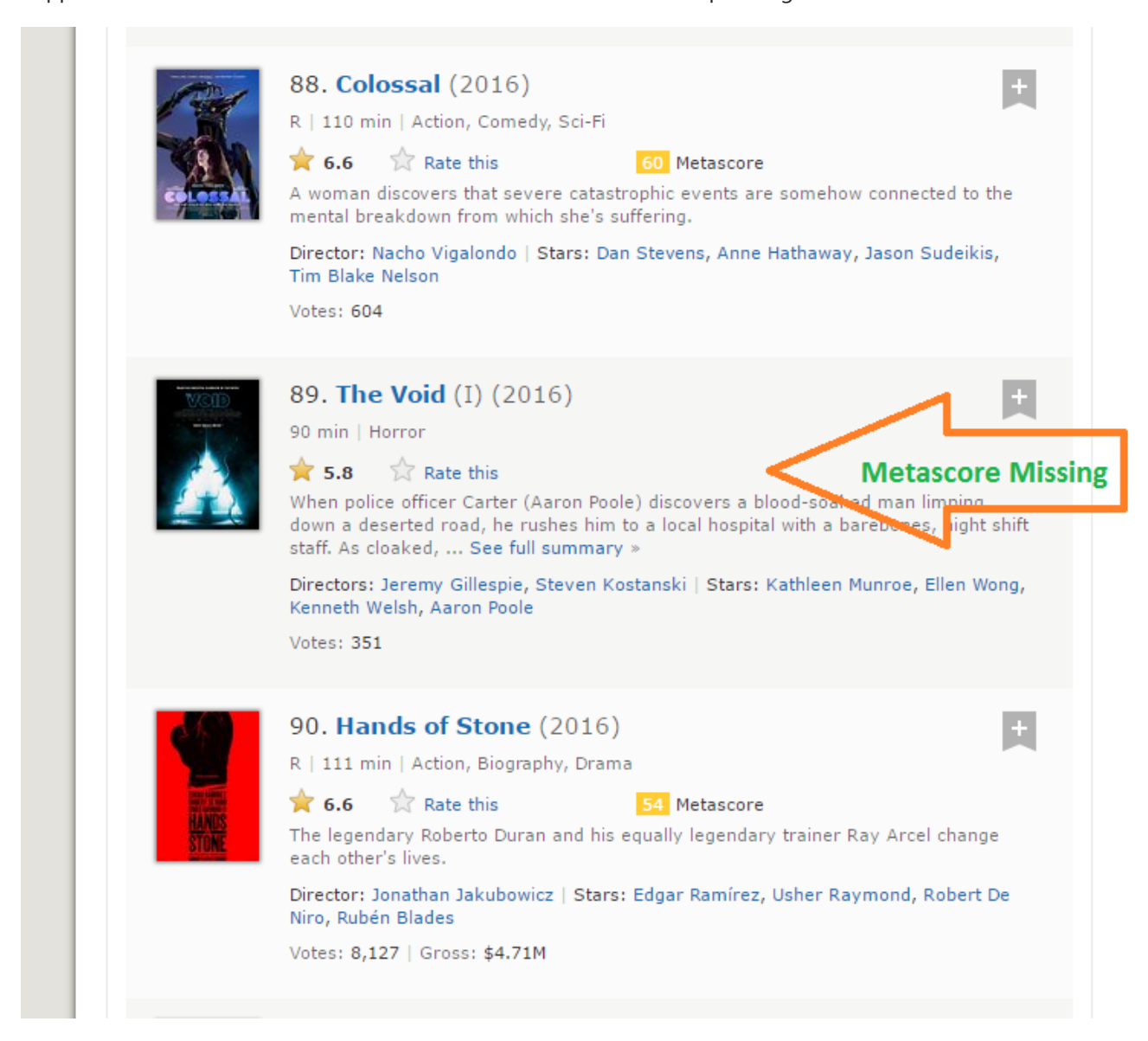

**Step 9:** It is a practical situation which can arise while scrapping any website. Unfortunately, if we simply add NA's to last 4 entries, it will map NA as Metascore for movies 96 to 100 while in reality, the data is missing for some other movies. After a visual inspection, I found that the Metascore is missing for movies 39, 73, 80 and 89. I have written the following function to get around this problem.

```
for (i in c(39,73,80,89)){
a<-metascore_data[1:(i-1)]
b<-metascore_data[i:length(metascore_data)]
metascore_data<-append(a,list("NA"))
metascore_data<-append(metascore_data,b)
}
#Data-Preprocessing: converting metascore to numerical
metascore_data<-as.numeric(metascore_data)
#Let's have another look at length of the metascore data
length(metascore_data)
[1] 100
#Let's look at summary statistics
summary(metascore_data)
Min. 1st Qu. Median Mean 3rd Qu. Max. NA's
23.00 47.00 60.00 60.22 74.00 99.00 4
```
**Step 10:** The same thing happens with the Gross variable which represents gross earnings of that movie in millions. I have use the same solution to work my way around:

```
#Using CSS selectors to scrap the gross revenue section
gross_data_html <- html_nodes(webpage,'.ghost~ .text-muted+ span')
#Converting the gross revenue data to text
gross_data <- html_text(gross_data_html)
#Let's have a look at the votes data
head(gross_data)
[1] "$269.36M" "$248.04M" "$27.50M" "$67.12M" "$99.47M" "$153.67M"
#Data-Preprocessing: removing '$' and 'M' signs
gross_data<-gsub("M","",gross_data)
gross_data<-substring(gross_data,2,6)
#Let's check the length of gross data
length(gross_data)
[1] 86
#Filling missing entries with NA
for (i in c(17,39,49,52,57,64,66,73,76,77,80,87,88,89)){
a<-gross_data[1:(i-1)]
b<-gross_data[i:length(gross_data)]
gross_data<-append(a,list("NA"))
gross_data<-append(gross_data,b)
}
#Data-Preprocessing: converting gross to numerical
gross_data<-as.numeric(gross_data)
#Let's have another look at the length of gross data
length(gross_data)
[1] 100
summary(gross_data)
Min. 1st Qu. Median Mean 3rd Qu. Max. NA's
0.08 15.52 54.69 96.91 119.50 530.70 14
```
**Step 11:** Now we have successfully scrapped all the 11 features for the 100 most popular feature films released in 2016. Let's combine them to create a dataframe and inspect its structure.

```
#Combining all the lists to form a data frame
movies_df<-data.frame(Rank = rank_data, Title = title_data,
Description = description_data, Runtime = runtime_data,
Genre = genre_data, Rating = rating_data,
Metascore = metascore data, Votes = votes data,
         Gross_Earning_in_Mil = gross_data,
Director = directors data, Actor = actors data)
#Structure of the data frame
str(movies_df)
'data.frame': 100 obs. of 11 variables:
$ Rank : num 1 2 3 4 5 6 7 8 9 10 ...
$ Title : Factor w/ 99 levels "10 Cloverfield Lane",..: 66 53 54 32 58 93 8 43 97 7 ...
$ Description : Factor w/ 100 levels "19-year-old Billy Lynn is brought home for a victory tour after a
harrowing Iraq battle. Through flashbacks the film shows what" | _truncated _,..: 57 59 3 100 21 33 90 14 13 97
...
$ Runtime : num 108 107 111 139 116 92 115 128 111 116 ...
$ Genre : Factor w/ 10 levels "Action","Adventure",..: 3 3 7 4 2 3 1 5 5 7 ...
$ Rating : num 7.2 7.7 7.6 8.2 7 6.5 6.1 8.4 6.3 8 ...
$ Metascore : num 59 81 99 71 41 56 36 93 39 81 ...
$ Votes : num 40603 91333 112609 177229 148467 ...
$ Gross_Earning_in_Mil: num 269.3 248 27.5 67.1 99.5 ...
$ Director : Factor w/ 98 levels "Andrew Stanton",..: 17 80 9 64 67 95 56 19 49 28 ...
$ Actor : Factor w/ 86 levels "Aaron Eckhart",..: 59 7 56 5 42 6 64 71 86 3 ...
```
You have now successfully scrapped the IMDb website for the 100 most popular feature films released in 2016.

#### 6. Analyzing scrapped data from the web

Once you have the data, you can perform several tasks like analyzing the data, drawing inferences from it, training machine learning models over this data, etc. I have gone on to create some interesting visualization out of the data we have just scrapped. Follow the visualizations and answer the questions given below. Post your answers in the comment section below.

```
library('ggplot2')
qplot(data = movies_df,Runtime,fill = Genre,bins = 30)
```
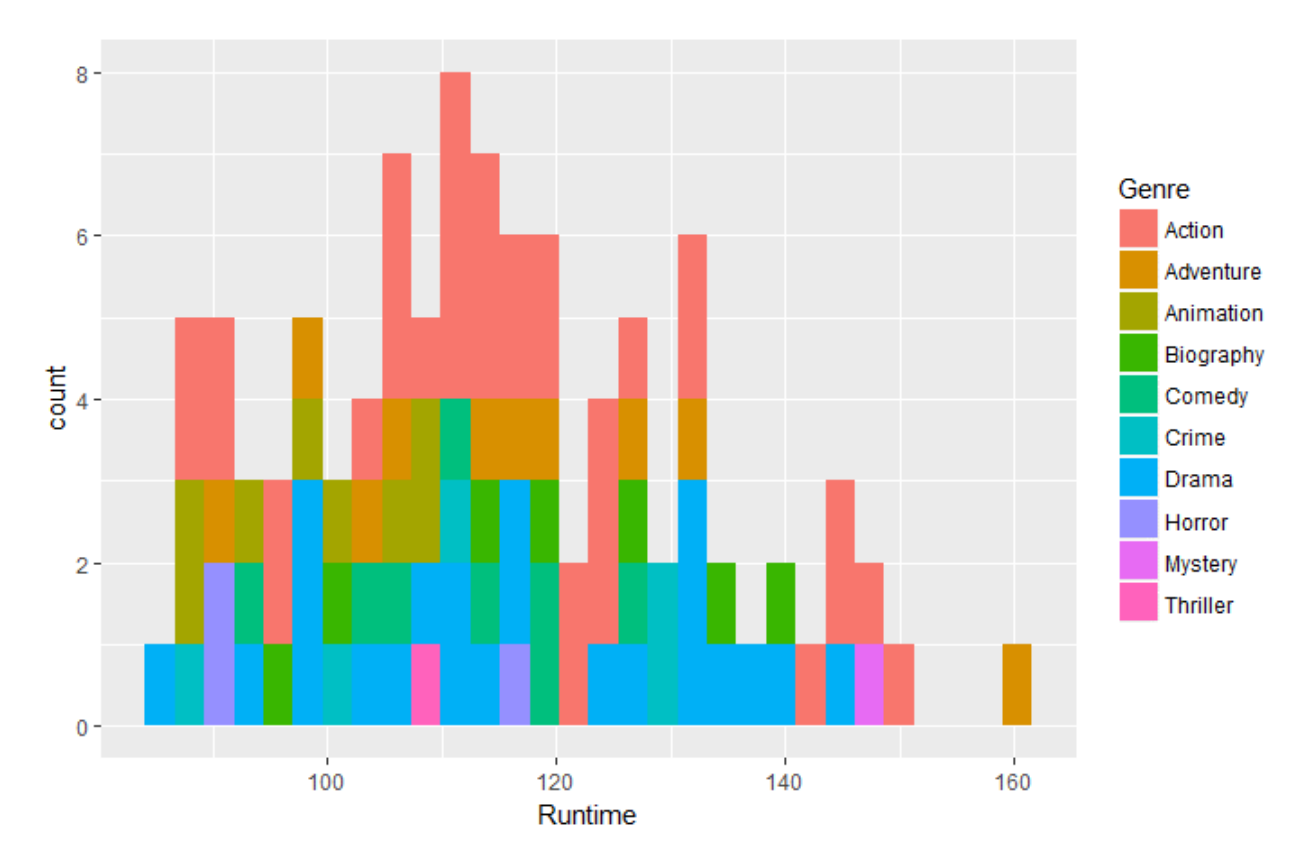

**Question 1:** Based on the above data, which movie from which Genre had the longest runtime?

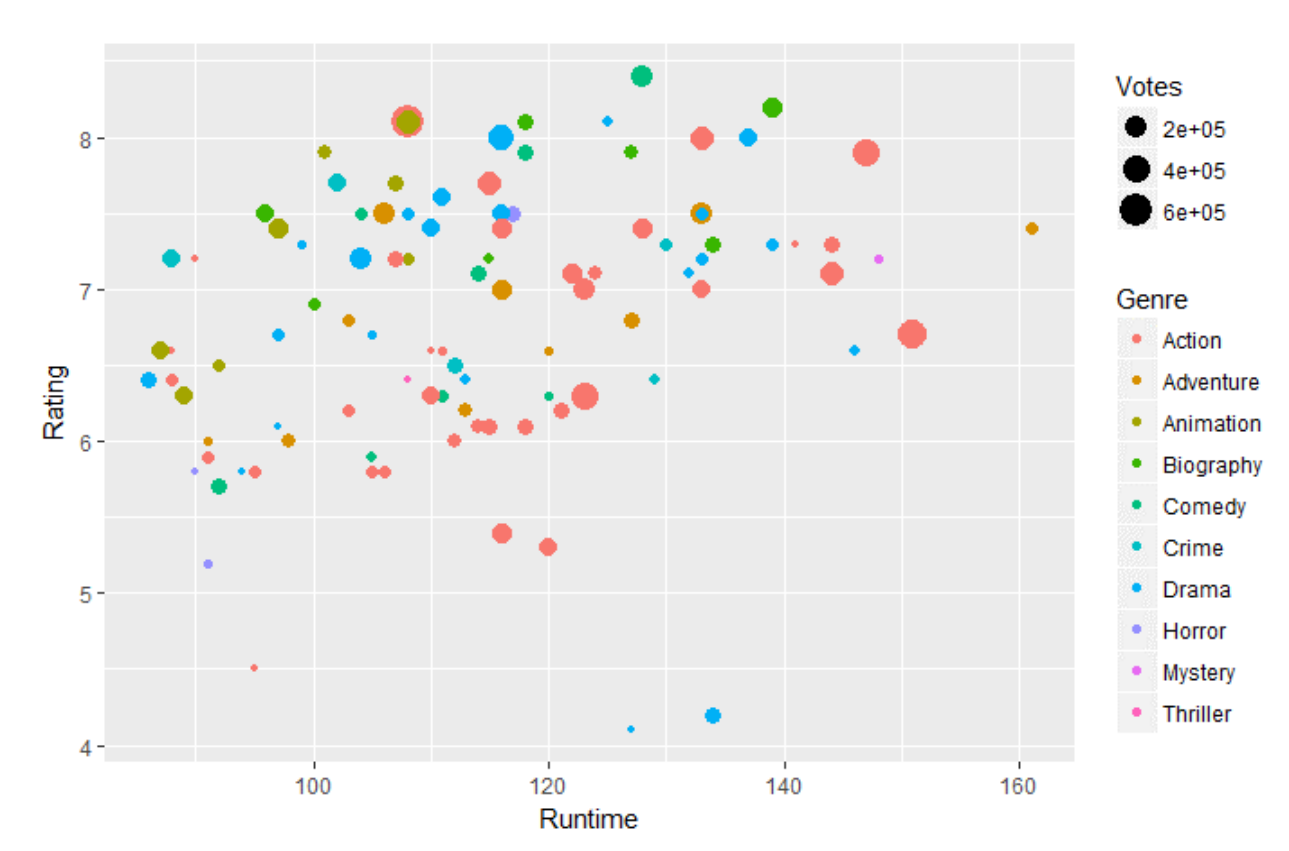

ggplot(movies\_df,aes(x=Runtime,y=Rating))+ geom\_point(aes(size=Votes,col=Genre))

**Question 2:** Based on the above data, in the Runtime of 130-160 mins, which genre has the highest votes?

ggplot(movies\_df,aes(x=Runtime,y=Gross\_Earning\_in\_Mil))+ geom\_point(aes(size=Rating,col=Genre))

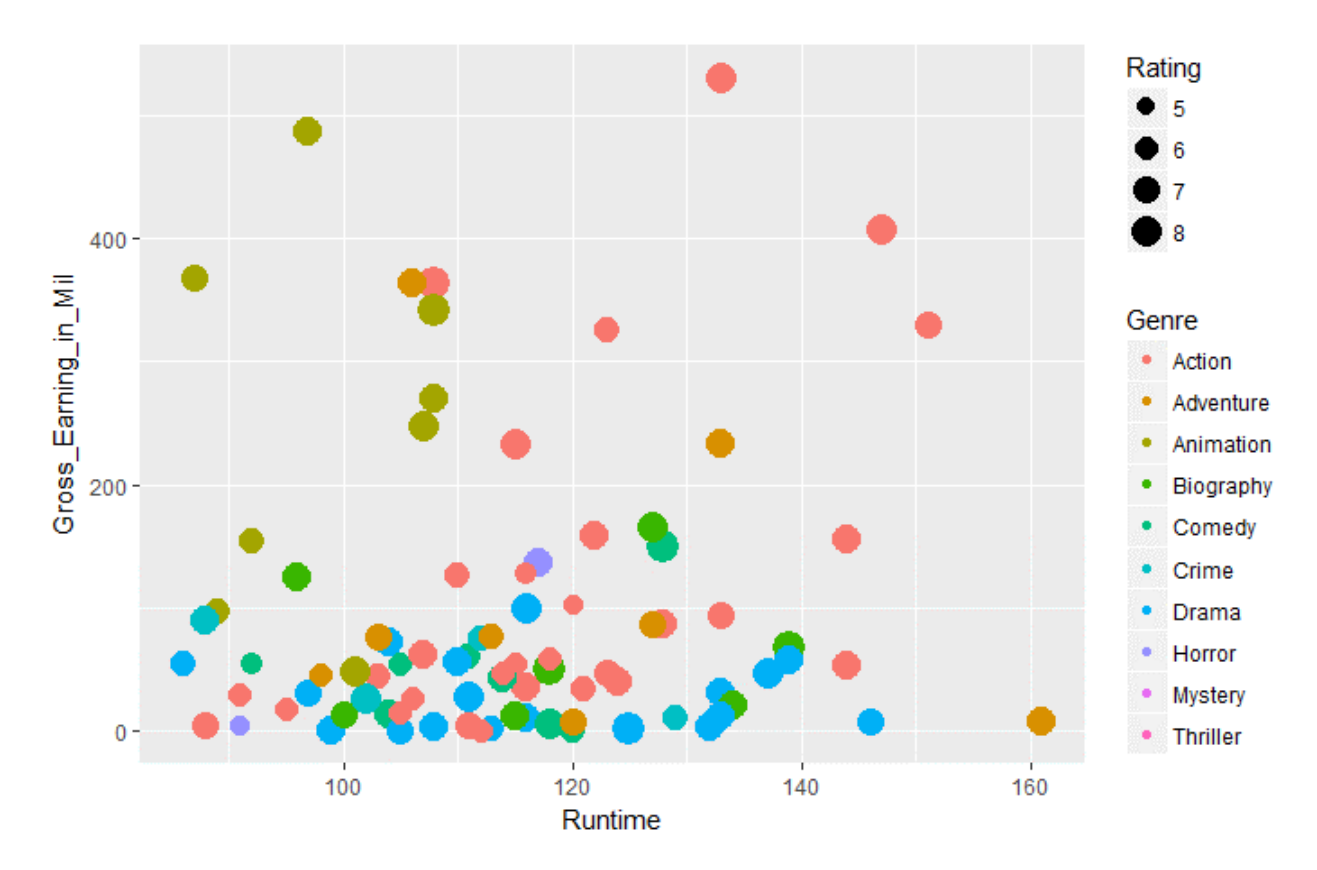

**Question 3:** Based on the above data, across all genres which genre has the highest average gross earnings in runtime 100 to 120.

### End Notes

I believe this article would have given you a complete understanding of the web scrapping in R. Now, you also have a fair idea of the problems which you might come across and how you can make your way around them. As most of the data on the web is present in an unstructured format, web scrapping is a really handy skill for any data scientist.